#### **МИНИСТЕРСТВО НАУКИ И ВЫСШЕГО ОБРАЗОВАНИЯ РОССИЙСКОЙ ФЕДЕРАЦИИ**  $\eta$ ристительное бюджетное образовательное учреждение учреждение учреждение учреждение учреждение учреждение учреждение учреждение учреждение учреждение учреждение учреждение учреждение учреждение учреждение учреждение у

 $\epsilon$ внос образования высшего образования<br>«Воронежский государственный технический университет»

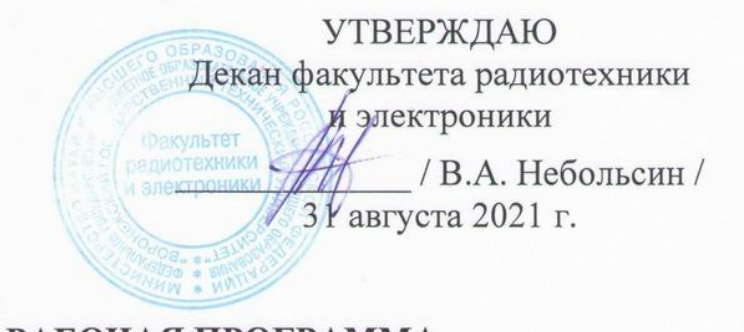

# **дая прогр** дисциплины<br>«Информационные технологии»

**Направление подготовки** 11.03.04 Электроника и наноэлектроника

**Профиль** Микроэлектроника и твердотельная электроника

**Квалификация выпускника** бакалавр

**Нормативный период обучения** 4 года / 4 года и 11 мес.

Форма обучения очная / заочная

Год начала подготовки 2018

Автор программы

Е.Ю. Плотникова

И.о. заведующего кафедрой INDITION STATES пинознен ронны

А.В. Строгонов Руководитель ОПОП  $\mathcal{N}$  А.В. Арсентьев

**Воронеж 2021**

## 1. ЦЕЛИ И ЗАДАЧИ ДИСЦИПЛИНЫ

1.1. Цели дисциплины: обучение студентов основным понятиям, моделям и методам обработки информации.

### 1.2. Залачи освоения лиспиплины:

- изучение циклических вычислений с использованием данных, полученных теоретически и измеренных на практике;

- изучение методов построения графиков с использованием стандартного редактора таблиц;

- изучение методов расчета и построения графиков с использованием математического пакета типа MathCad;

 $-$ приобретение навыков программирования в среде MS Visual Studio 2010 / 2019 на высокоуровневом языке программирования  $C++/C$ #;

- изучение особенностей Windows Forms и Console Application; приобретение начальных навыков разработки Windows-приложений в среде программирования WPF на MS Visual Studio C#;

- создание завершенного проектного решения для расчета характеристик определенного прибора микро- и наноэлектроники (полевой транзистор, биполярный транзистор, диод и т.д.).

## 2. МЕСТО ДИСЦИПЛИНЫ В СТРУКТУРЕ ОПОП

Дисциплина Б1.В.12 «Информационные технологии» относится к дисциплинам части блока Б1 учебного плана, формируемой участниками образовательных отношений.

## 3. ПЕРЕЧЕНЬ ПЛАНИРУЕМЫХ РЕЗУЛЬТАТОВ ОБУЧЕНИЯ ПО ДИСЦИПЛИНЕ

Процесс изучения дисциплины «Информационные технологии» направлен на формирование следующих компетенций:

ПК-1: способность строить простейшие физические и математические модели приборов, схем, устройств и установок электроники и наноэлектроники различного функционального назначения, а также использовать стандартные программные средства их компьютерного моделирования.

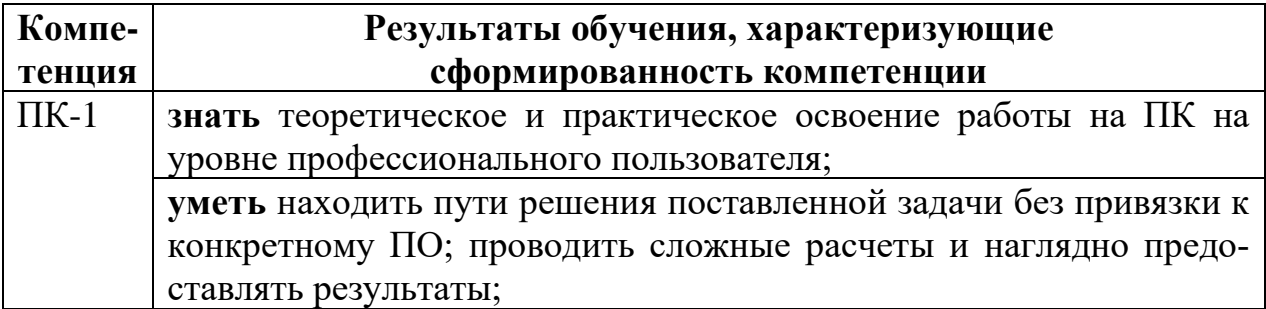

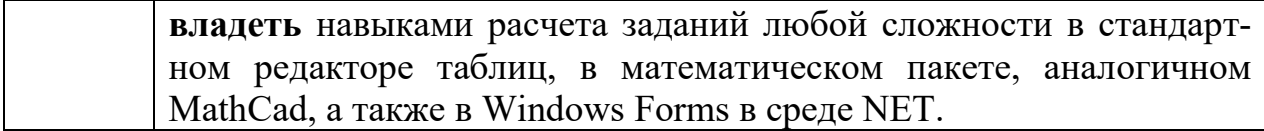

## **4. ОБЪЕМ ДИСЦИПЛИНЫ (МОДУЛЯ)**

Общая трудоемкость дисциплины «Информационные технологии» составляет 6 зачетных единиц.

Распределение трудоемкости дисциплины по видам занятий

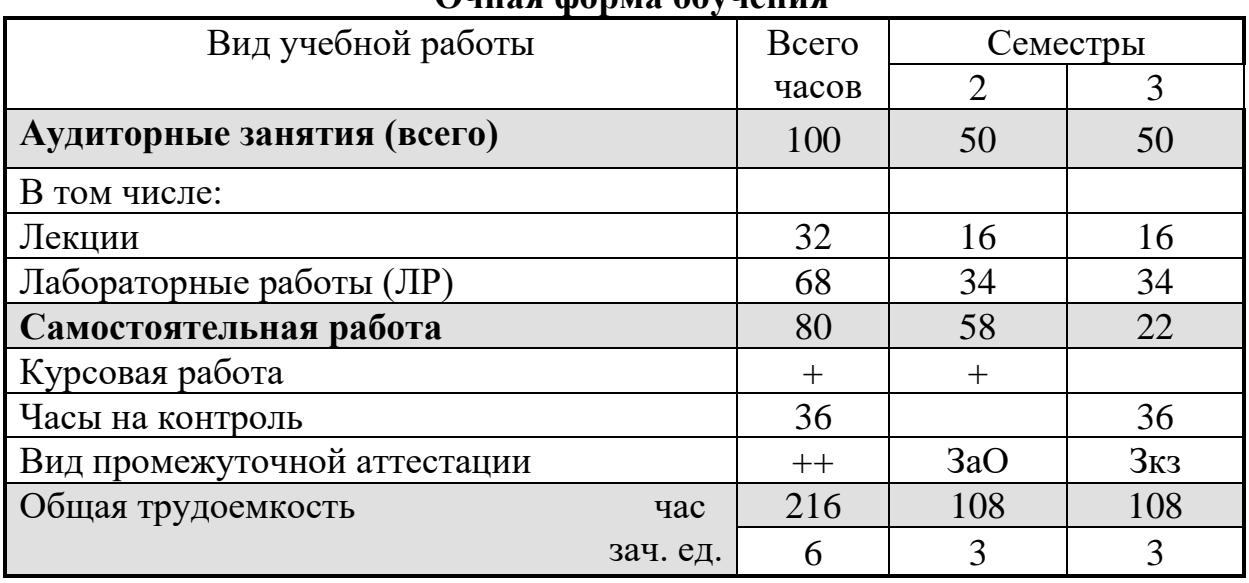

## **Очная форма обучения**

## **Заочная форма обучения**

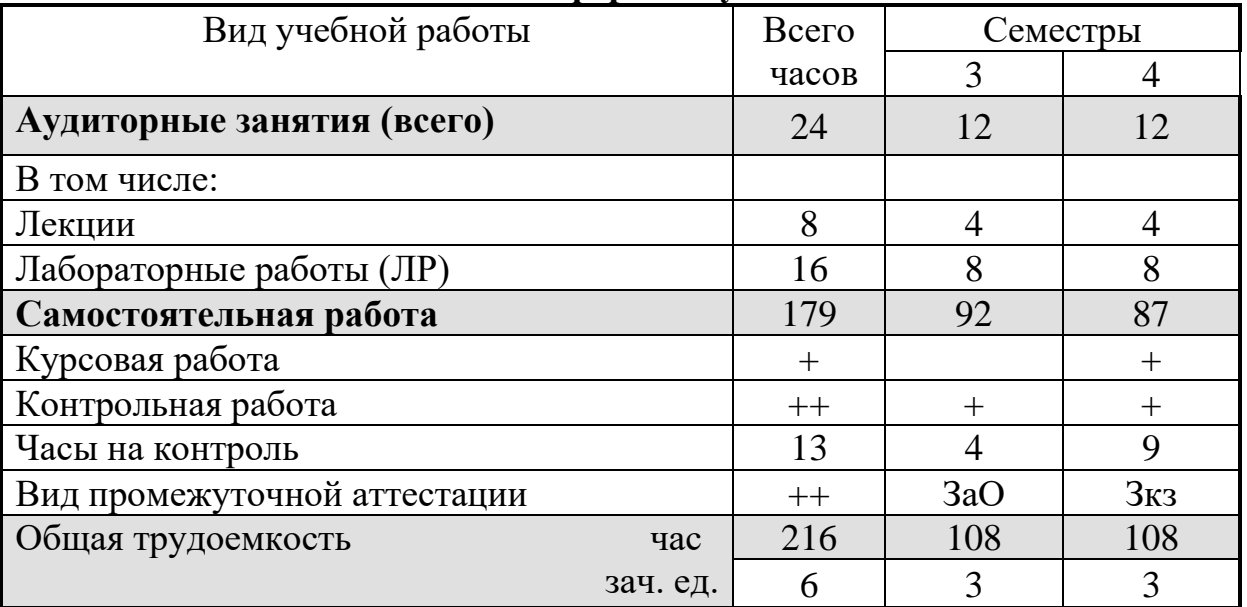

## 5. СОДЕРЖАНИЕ ДИСЦИПЛИНЫ (МОДУЛЯ)

## 5.1 Содержание разделов дисциплины и распределение трудоемкости по видам занятий

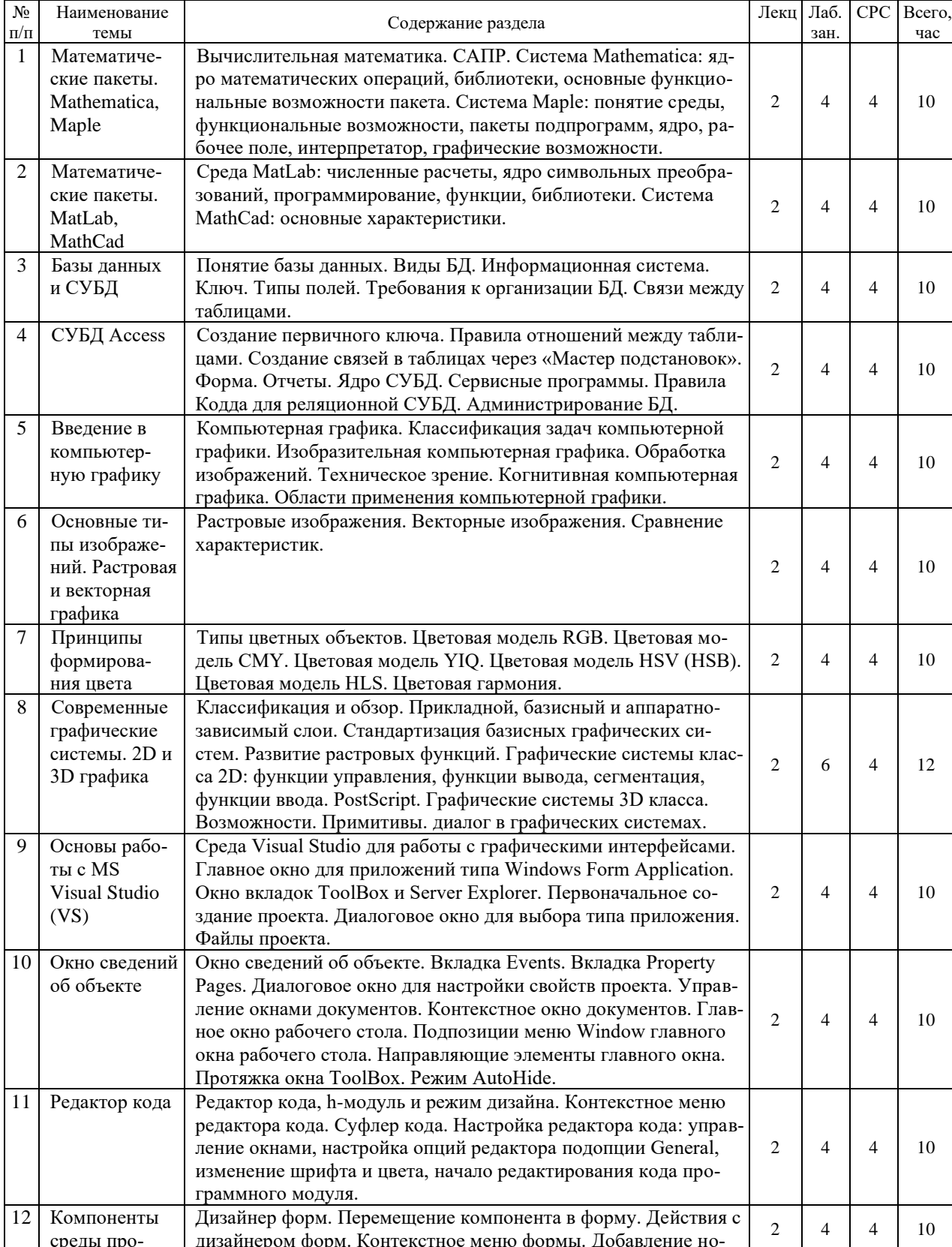

## очная форма обучения

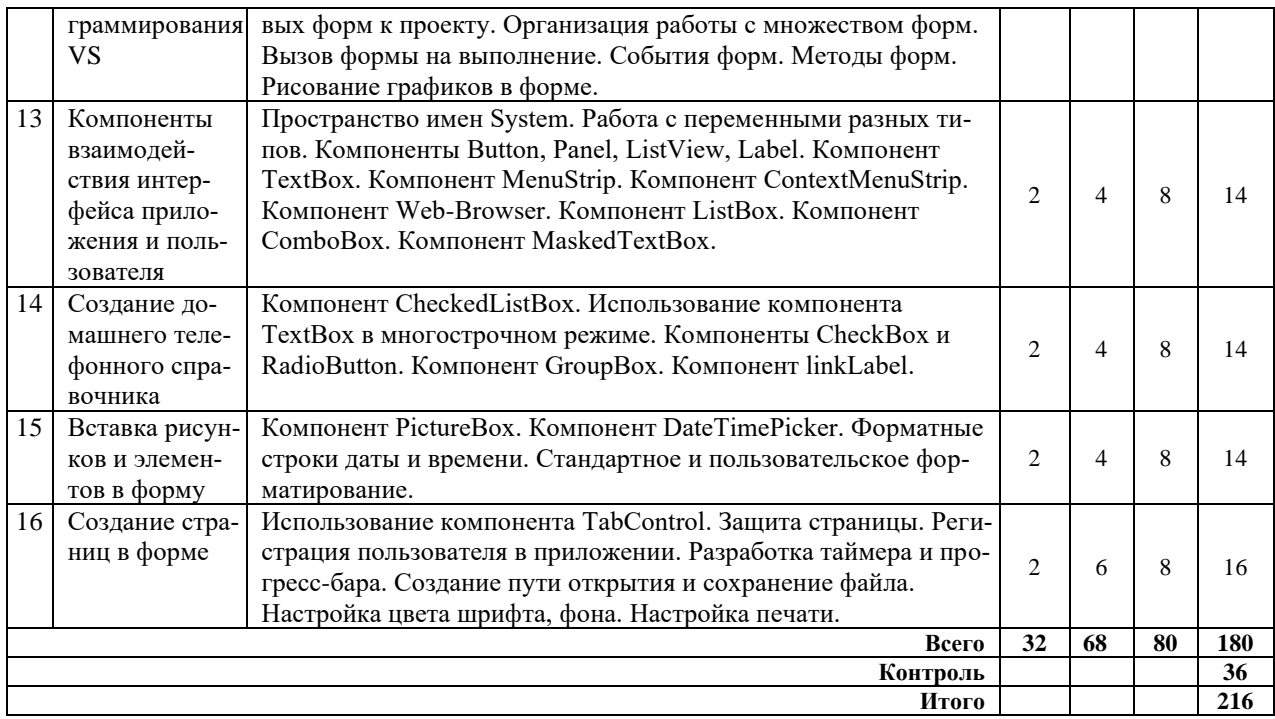

## **заочная форма обучения**

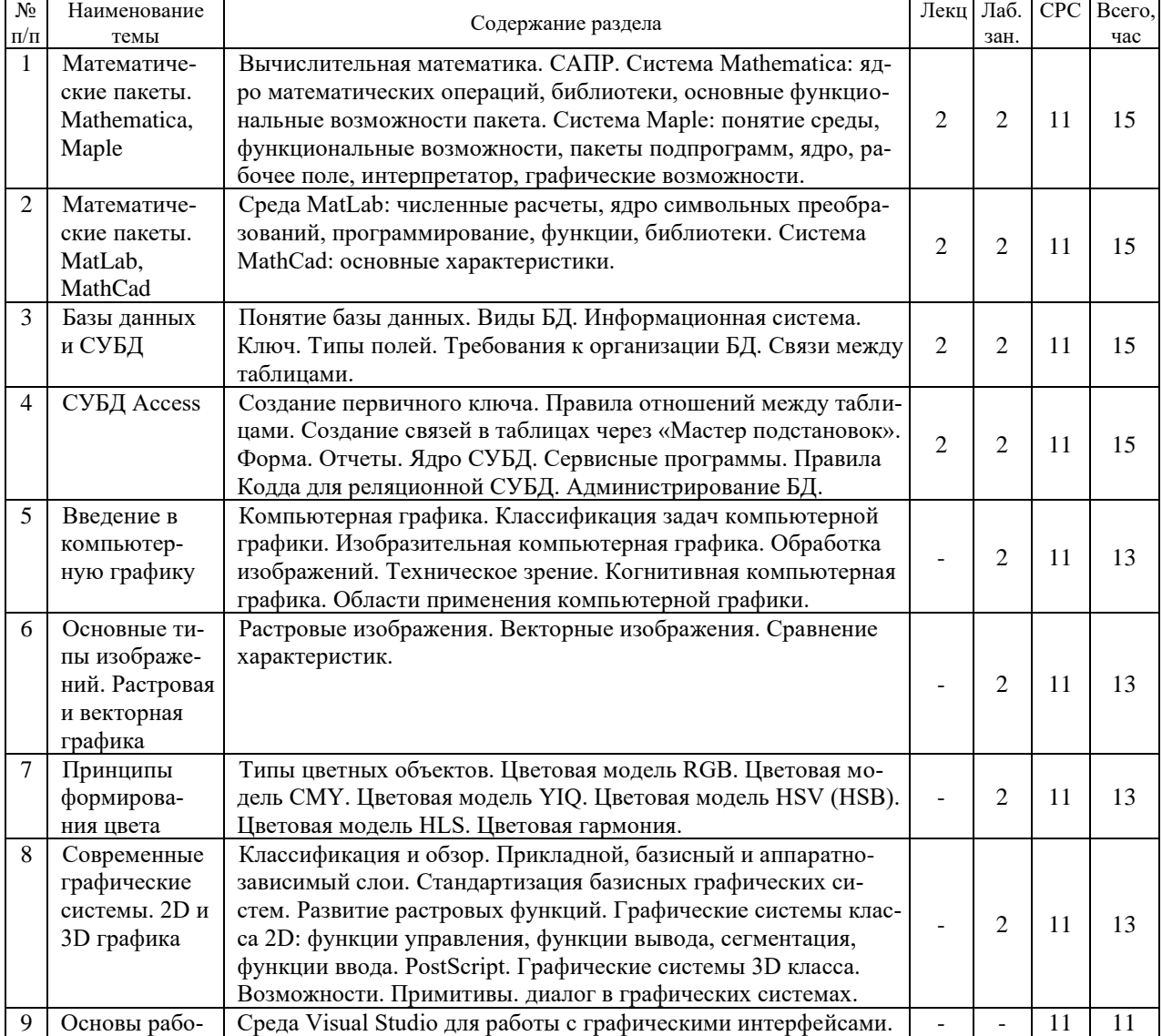

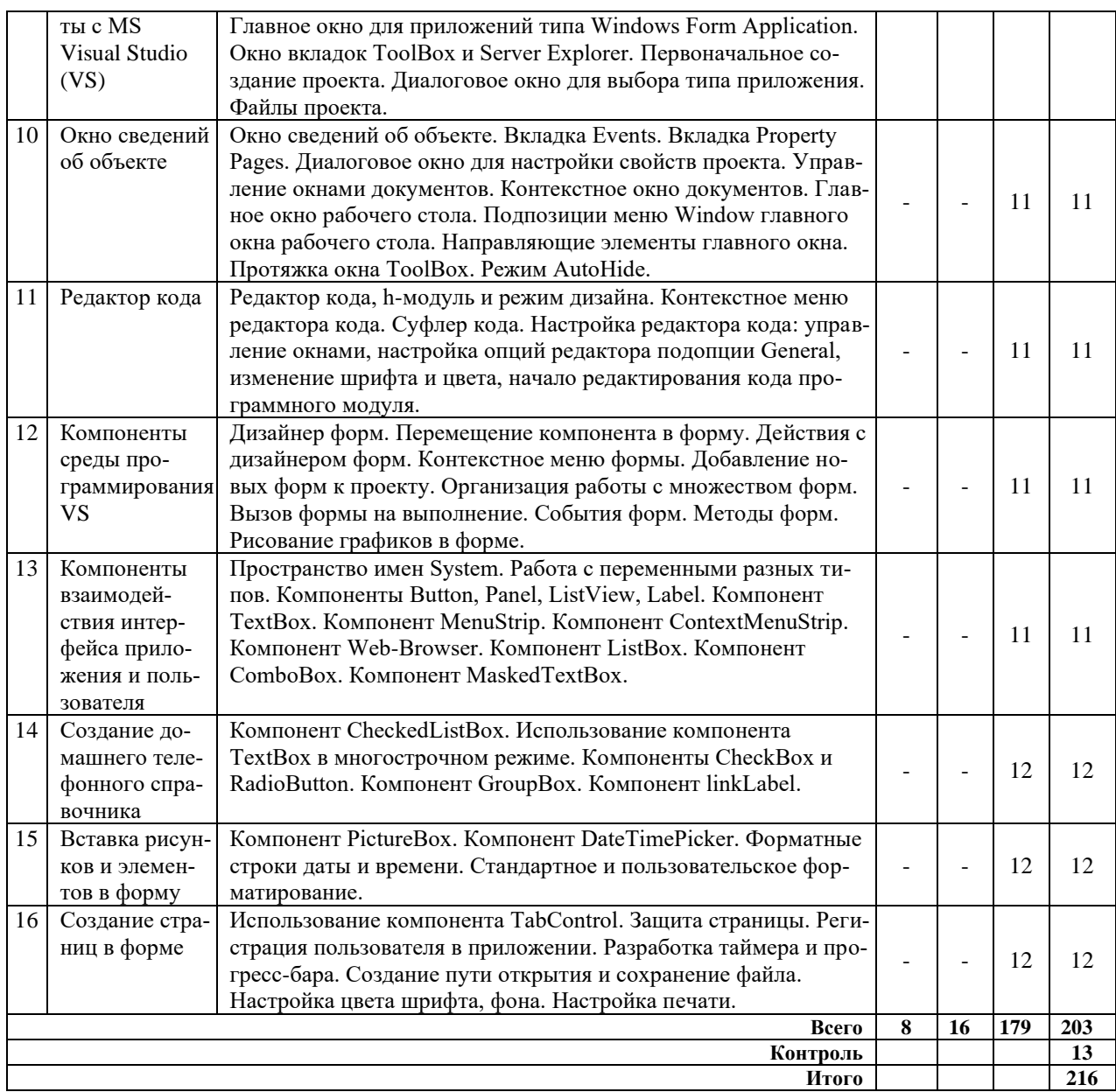

#### **5.2 Перечень лабораторных работ**

Лабораторная работа № 1 - 2. Программный пакет MathCad: расчет пределов, интегрирование, дифференцирование. Задачи элементарной математики: упрощение выражений, приведение подобных. Построение графиков функций. Решение алгебраических уравнений и систем. Матрицы.

Лабораторная работа № 3 - 4. СУБД Access: Знакомство с интерфейсом. Создание таблиц. Создание связей между табли-цами. Отбор данных с помощью запросов. Использование форм в базе данных. Со-здание отчетов.

Лабораторная работа № 5 - 6. Растровая графика: Интерфейс и возможности редактора растровой графики. Настройки про-граммы. Редактирование и копирование изображений. Гистограммы. Работы с све-том. Заливка с учетом содержимого. Тени. Слой-маска. Корректирующие слои. Ин-струменты осветления и затемнения областей изображения. Фильтры. Текстуры.

Лабораторная работа № 7 - 8. Векторная графика:

Типы объектов векторной графики. Параметры настройки страницы. Создание объектов. Преобразование объектов. Отражение, копирование и удаление объектов. Создание и редактирование контуров. Создание рисунков и кривых.

Лабораторная работа № 9: Форма, кнопка, метка, диалоговое окно. Событие MouseHover. Выбор нужной даты. Ввод данных через текстовое поле TextBox с проверкой типа методом TryParse.

Лабораторная работа № 10: Ввод пароля в текстовое поле и изменение шрифта. Управление стилем шрифта с помощью элемента управления CheckBox. По-битовый оператор «Исключающее ИЛИ». Вкладки TabControl и переключатели RadioButton. Свойство Visible и всплывающая подсказка ToolTip в стиле Balloon. Калькулятор на основе комбинированного списка ComboBox. Вывод греческих букв, символов математических операторов. Кодовая таблица Unicode.

Лабораторная работа № 11: Ввод и вывод в консольном приложении. Вывод на консоль таблицы чисел с помощью форматирования строк. Вызов метода MessageBox::Show в консольном приложении. Формат даты и времени. Вызов функций Visual Basic из программы С++. Словарь Dictionary.

Лабораторная работа № 12: Координаты курсора мыши относительно экрана и элемента управления. Со-здание элемента управления Button «программным» способом и подключение со-бытия для него. Обработка событий одной процедурой. Калькулятор. Ссылка на другие ресурсы LinkLabel.

Лабораторная работа № 13: Обработка событий клавиатуры. Только цифры в текстовом поле. В текстовом поле цифры и разделитель целой и дробной части. Программный вызов события «щелчок на кнопке».

Лабораторная работа № 14: Чтение/запись текстового файла в кодировке Unicode. Обработка исключений try … catch. Чтение/запись текстового файла в кодировке Windows1251. Простой текстовый редактор. Открытие и сохранение файла. Событие формы Closing.

Лабораторная работа № 15: Программа тестирования знаний студента по какому-либо предмету. Простой RTF редактор. Программа ввода каталога координат (числовых данных). Печать текстового документа.

Лабораторная работа № 16: Простейший вывод отображения графического файла в форму. Использование элемента PictureBox для отображения растрового файла с возможностью прокрутки. Рисование в форме графических примитивов (фигур).

## **6. ПРИМЕРНАЯ ТЕМАТИКА КУРСОВЫХ ПРОЕКТОВ (РАБОТ) И КОНТРОЛЬНЫХ РАБОТ**

В соответствии с учебным планом освоение дисциплины «Информационные технологии» предусматривает выполнение курсовой работы во 2 семестре для очной формы обучения, в 4 семестре для заочной формы обучения.

Примерная тематика курсовой работы: «Технология обработки информации разного рода»

Задачи, решаемые при выполнении курсовой работы:

– создание реляционной базы данных, состоящей из ХХХ (значение подставляется по факту) таблиц (создание таблиц, разработка формы, формирование запросов, сведение данных в отчет);

– технология расчета математических выражений на ПК (упрощение выражения, расчеты, поиск корней уравнения, графики функций, система уравнений);

– обработка результатов для предоставления на доклад.

Курсовая работа включат в себя электронный пакет, содержащий набор программ, графическую часть (плакат) и расчетно-пояснительную записку.

В соответствии с учебным планом освоение дисциплины «Информационные технологии» предусматривает выполнение контрольных работ в 3 и 4 семестрах для заочной формы обучения.

Контрольные работы выполняются в форме проведения математических вычислений с помощью компьютера по индивидуальному заданию.

## **7. ОЦЕНОЧНЫЕ МАТЕРИАЛЫ ДЛЯ ПРОВЕДЕНИЯ ПРОМЕЖУТОЧНОЙ АТТЕСТАЦИИ ОБУЧАЮЩИХСЯ ПО ДИСЦИПЛИНЕ (МОДУЛЮ)**

## **7.1. Описание показателей и критериев оценивания компетенций на различных этапах их формирования, описание шкал оценивания**

## **7.1.1 Этап текущего контроля**

Результаты текущего контроля знаний и межсессионной аттестации оцениваются по следующей системе:

## «аттестован»;

«не аттестован».

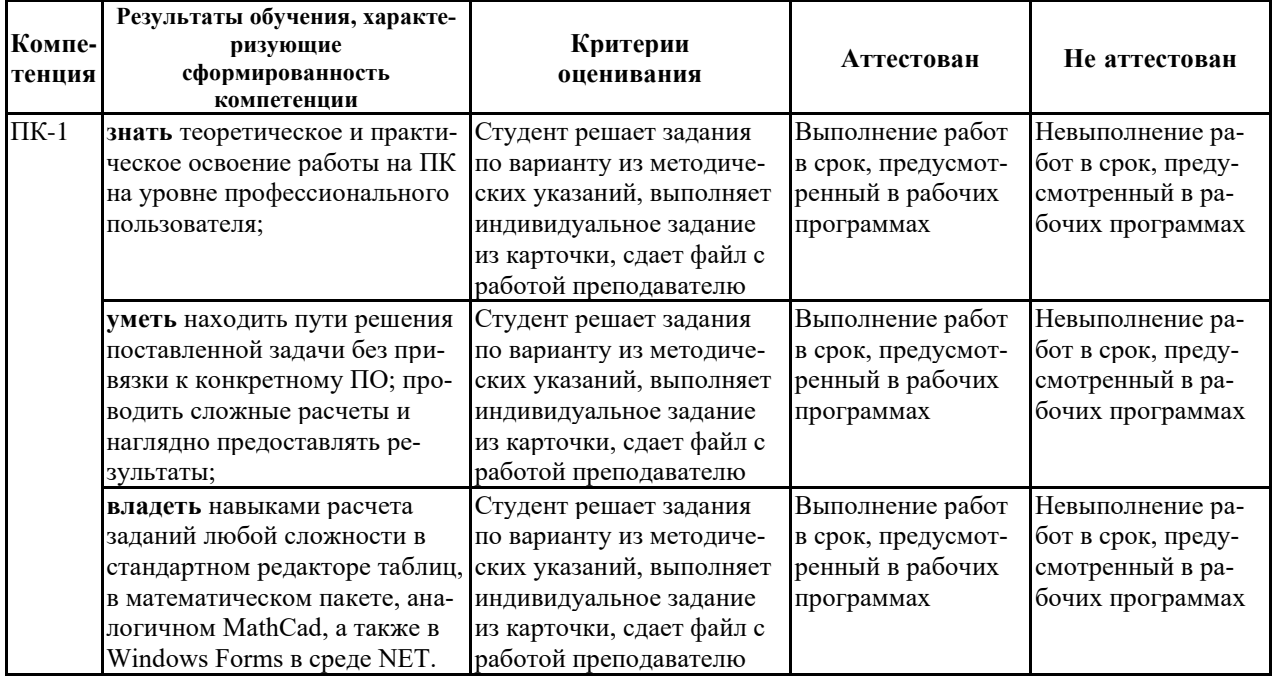

## **7.1.2 Этап промежуточного контроля знаний**

Результаты промежуточного контроля знаний оцениваются во 2 и 3 семестрах для очной формы обучения; в 3 и 4 семестрах для заочной формы обучения по четырехбалльной системе:

«отлично»; «хорошо»; «удовлетворительно»; «неудовлетворительно».

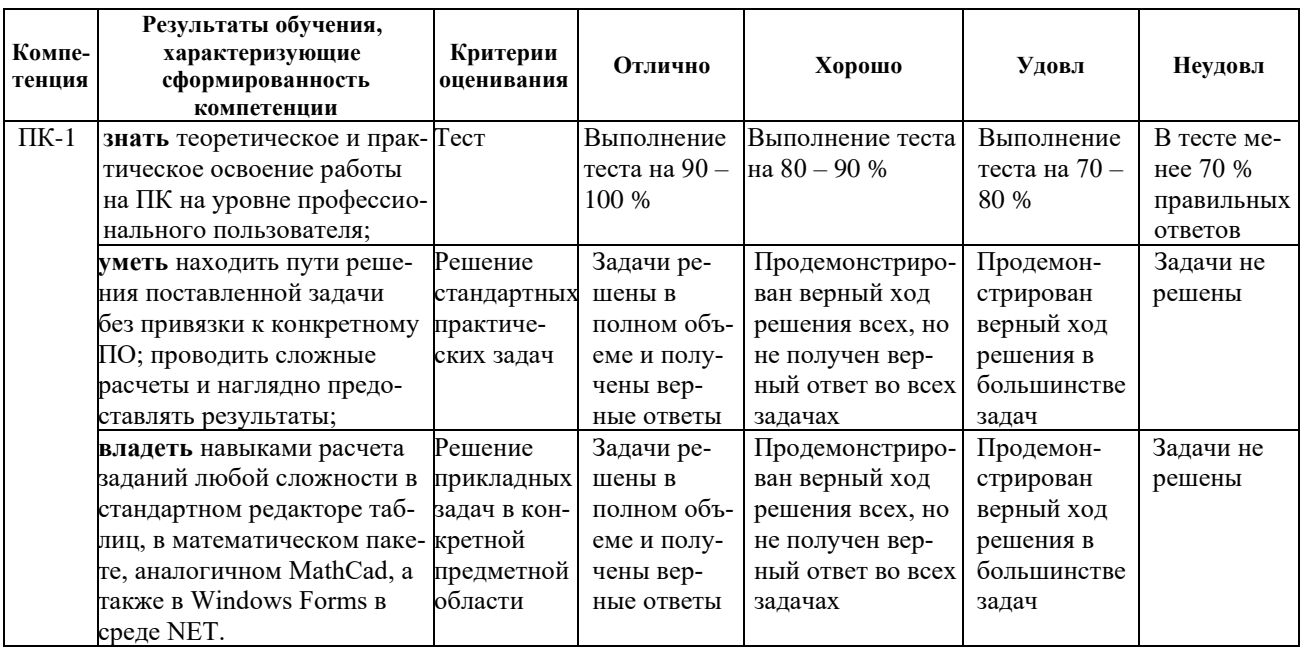

7.2 Примерный перечень оценочных средств (типовые контрольные задания или иные материалы, необходимые для оценки знаний, умений, навыков и (или) опыта деятельности)

#### 7.2.1 Примерный перечень заданий для подготовки к тестированию

```
l. double erf(double x)\{double y = 1.0 / (1.0 + 0.3275911 * x);return 1 - ((((( +1.061405429 * y - 1.453152027) * y + 1.421413741) * y-
0.284496736) * y + 0.254829592) * y) * Math.Exp(-x * x);
        \mathcal{F}
```
Какой элемент кода приведен выше?

- $1$  K  $\pi$ acc
- 2. Метол.
- 3. Структура.
- 4. Массив переменных.

2. В строке кода элемент .ToString() отвечает за:

 $textBox5.Fext = (1e19).ToString("0.*##E+0");$ 

- 1. удаление элемента (1e19) из всего кода;
- 2. перевод строки (1e19) в числовой формат;
- 3. перевод текста (1e19) в строковый формат;
- 4. замену текста (1e19) на  $("#0. \# \# \#E+0")$ .

3. Что означает запись в коде: Math.  $Exp(-x * x)?$ 

- 1. Вводится выражение (- $x^*x$ ).
- 2. Берется экспонента от (-x\*x).
- 3. Проводится численное моделирование выражения (-х\*х).
- 4. Берется логарифм выражения (-x\*x).

4. double Ea = Double. Parse(textBox1. Text);

За что в коде отвечает данная строка?

1. За удаление памяти переменной Еа.

- 2. За размешение в переменной Еа целочисленного типа числа, ввеленного в textBox1.
- 3. За выведение на экран значения из переменой Еа в textBox1.
- 4. За размещение в переменной Еа типа с плавающей точкой числа, введенного в  $textBox 1.$

5. Какой из вариантов записи цикла For верен?

- 1. for  $(z = 0; z < = 5e-4; z + = 1e-6)$  $\}$
- 2. for (double  $z = 0$ ;  $z \le 5e-4$ ;  $z + 1e-6$ ):  $\left\{ \right.$  $\}$
- 3. for (double  $z = 0$ ;  $z \le 5e-4$ ;  $z += 1e-6$ )  $\{$  $\}$ ;
- 4. for (double  $z = 0$ ;  $z \le 5e-4$ ;  $z = 1e-6$ )  $\mathcal{L}$  $\{$

6. Что выполняется в строке кода?

chart3.Series[0].Points.AddXY(z, C2 z);

- 1. Заполняются столбцы таблицы.
- 2. Строится график.
- 3. Очишается память.

 $\{$ 

ł

4. Обнуляются результаты переменных.

7. В коде условия цикла используется текст «Math.Abs(F(Z2))», за что он отвечает? while  $(Math.Abs(F(Z2)) >= eps)$ 

> $count++;$  $x1 = Z2 - F(Z2) / DF(Z2);$  $Z2 = x1$ :

- 1. Модуль рассчитанной в используемом ранее методе функции от подставляемой переменной.
- 2. Модуль факториала переменной Z2.
- 3. Применение класса F к переменной Z2 с округлением до целочисленного значения результата.
- 4. Определение параметра аналитического решения функции Z2 по переменной F с использованием встроенных математических библиотек.

8. В коде 123.45678. ToString ("0.###E+0") записано число:

- 1. 1.2345678e+2
- $2.1.234e+3$
- 3. 1.2345678e-2
- 4. 1.235e+2

9. Что делает данный код?

```
chart1.Series[0].Points.Clear();
            chart1.ChartAreas[0].AxisX.LabelStyle.Format = "0.E+0";chart1.ChartAreas[0].AxisY.LabelStyle.Format = "0.E+0";
```
- 1. Настраивает колонки в таблице.
- 2. Настраивает формат выведения переменных в таблице.
- 3. Настраивает оси на графике.
- 4. Обнуляет данные таблицы.

10. Что выведется в строке по данному коду:

```
textBox2.Text = (3.0 * Math.PI).ToString("0.*##E+0");
```
- $1.9.425E+0:$
- 2.  $3,142E+0$ ;
- 3.  $9.425E+1$ :
- 4.  $3,142$ .

### 7.2.2 Примерный перечень заданий для решения стандартных задач

1. Упростить выражение:  $\frac{2 \cdot x - 4}{x - 1} \cdot \frac{\left(x^3 - 3 \cdot x + 2\right)}{\left(x^3 - 3 \cdot x + 2\right)}$ 

2. Найти корни уравнения:  $1 + \sin(2 \cdot x) - \sin(x) + \cos(x) = 0$ 

3. Построить график в различных координатах:  $f(x) = \sqrt{\frac{x - 7 \cdot x + 12}{x^2 - 2 \cdot x - 3}}$ 

4. Упростить выражение:  $(x^2 + 3x^3 - 2) \cdot [(x^2 - 16)(2x^2 + 5)]^3$ .  $(2x + 4)^2$ 

5. Найти корни уравнения:  $tan(x) - sin(2x) - cos(2x)$ .  $\left[1 - 2 \cdot (cos(x))^{-1}\right]$ .

6. Построить график в различных координатах:  $f(x) := \sin(15 \cdot x^2) + \cos(3 \cdot x)$ 

7. Упростить выражение:  $2x^3 - 25x^2 + 93x - 90$ 

8. Посчитать:  $\frac{d^3}{dx^3}(\ln(4x^{3+2} - 3 \cdot x^2) + \cos(x^2))$ 

9. Найти корни уравнения:  $cos(x)^2 + sin(x) \cdot ln(x) = 0$ 

10. Упростить выражение:  $(4x+3)^3 \cdot (x^2+2)^2 \cdot (x-3)^4 \cdot (25-x)^3$ 

#### 7.2.3 Примерный перечень заданий для решения прикладных задач Задание 1

- 1. Разработайте базу данных «Электронная библиотека», состоящую из трех таблиц со следующей структурой:
- Книги шифр книги (ключевое поле), автор, название, год издания, количество экземпляров.

Читатели – читательский билет (ключевое поле), фамилия, имя, отчество, адрес. Выланные книги - шифр книги, читательский билет, дата выдачи, дата возврашения, дата фактического возвращения.

- 2. Установите связи между таблицами.
- 3. С помощью запроса отберите все книги, выпущенные с 1990 по 2007 годы.
- 4. Создайте запрос с параметром для отбора книг определенного автора.
- 5. Создайте формы для ввода данных, отчеты и главную кнопочную форму.

#### Залание 2

1. Разработайте базу данных «Продуктовый магазин», которая состоит из четырех таблиц со следующей структурой:

Товары – код товара (ключевое поле), наименование товара, количество товара.

Поступление товаров – код товара, дата поступления, цена приобретения товара за единицу, код поставщика.

- Продажа товаров код товара, месяц продажи, проданное количество за месяц, цена продажи товара.
- Поставщики код поставщика (ключевое поле), название поставщика, адрес поставщика, телефон поставщика.
- 2. Установите связи между таблицами.
- 3. С помощью запроса отберите товары, цены которых от 100 до 450 руб.
- 4. Создайте запрос с параметром для отбора товаров, проданных в определенном месяце.
- 5. Создайте формы для ввода данных, отчеты и главную кнопочную форму.

Задание 3

1. Разработайте базу данных «Сессия», состоящую из четырех таблиц со следующей структурой:

Студенты – шифр студента (ключевое поле), фамилия, имя, отчество, курс, группа.

Экзамены – шифр студента, дата, шифр дисциплины, оценка. Зачеты – шифр студента, дата, шифр дисциплины, зачет.

- Дисциплины шифр дисциплины (ключевое поле), название дисциплины, количество часов.
- 2. Установите связи между таблицами.
- 3. С помощью запроса отберите студентов, сдавших экзамен на 4 или 5.
- 4. Создайте запрос с параметром для отбора студентов, получивших или не получивших зачет.
- 5. Создайте формы для ввода данных, отчеты и главную кнопочную форму.

Задание 4

1. Разработайте базу данных «Оптовый склад», состоящую из четырех таблиц со следующей структурой:

Склад – код товара, количество, дата поступления.

Товары – код товара (ключевое поле), название товара, срок хранения. Заявки – код заявки (ключевое поле), название организации, код товара, требуемое количество.

Отпуск товаров – код заявки (ключевое поле), код товара, отпущенное количество,

- дата отпуска товара.
- 2. Установите связи между таблицами.
- 3. С помощью запроса отберите товары, количество которых от 50 до 200 штук.
- 4. Создайте запрос с параметром для отбора товаров, поступивших на склад какоголибо числа.
- 5. Создайте формы для ввода данных, отчеты и главную кнопочную форму.

Задание 5

- 1. Разработайте базу данных «Абитуриенты», состоящую из четырех таблиц со следующей структурой:
- Анкета номер абитуриента (ключевое поле), фамилия, имя, отчество, дата рождения, оконченное среднее учебное заведение (название, номер, населенный пункт), дата окончания учебного заведения, наличие красного диплома или золотой / серебряной медали, адрес, телефон, шифр специальности.

Специальности – шифр специальности (ключевое поле), название специальности.

Дисциплины – шифр дисциплины (ключевое поле), название дисциплины. Вступительные экзамены – номер абитуриента, шифр дисциплины, экзаменационная оценка.

- 2. Установите связи между таблицами.
- 3. Составьте запрос для отбора студентов, сдавших экзамены без троек.
- 4. Создайте запрос с параметром для отбора студентов, поступающих на определенную специальность.
- 5. Создайте формы для ввода данных, отчеты и главную кнопочную форму.

#### Задание 6

- 1. Разработайте базу данных «Транспортные перевозки», состоящую из трех таблиц со следующей структурой:
- Транспорт марка автомобиля, государственный номер (ключевое поле), расход топлива.
- Заявки код заявки (ключевое поле), дата заявки, название груза, количество груза, пункт отправления, пункт назначения.
- Доставка № п/п, дата и время отправления, дата и время прибытия, код заявки, государственный номер автомобиля, пройденное расстояние.
- 2. Установите связи между таблицами.
- 3. С помощью запроса отберите заявки с количеством груза от 100 до 500 кг.
- 4. Создайте запрос с параметром для отбора транспорта по марке автомобиля.
- 5. Создайте формы для ввода данных, отчеты и главную кнопочную форму.

#### Задание 7

- 1. Разработайте базу данных «Прокат спортивного оборудования», состоящую из трех таблиц со следующей структурой:
- Клиенты код клиента (ключевое поле), фамилия, имя, отчество, телефон, адрес, паспортные данные, залог.
- Склад код оборудования (ключевое поле), название, количество, залоговая стоимость, остаток.
- Прокат № п/п, клиент, оборудование, дата выдачи, срок возврата, отметка о возврате, оплата проката.
- 2. Установите связи между таблицами.
- 3. Создайте запрос для отбора оборудования с залоговой стоимостью от 10000 до 50000 руб.
- 4. Создайте запрос с параметром для отбора клиентов, возвративших оборудование.
- 5. Создайте формы для ввода данных, отчеты и главную кнопочную форму.

#### Задание 8

- 1. Разработайте базу данных «Банк», состоящую из трех таблиц со следующей структурой:
- Клиенты код клиента (ключевое поле), фамилия, имя, отчество, паспорт, телефон, адрес, заработная плата.
- Виды кредитов код кредита (ключевое поле), название кредита, процентная ставка, условия предоставления.
- Предоставленные кредиты № п/п, клиент, кредит, дата предоставления, срок, дата возврата, сумма, отметка о возврате.
- 2. Установите связи между таблицами.
- 3. Создайте запрос для отбора клиентов, взявших кредит от 500 000 до 1000 000 руб.
- 4. Создайте запрос с параметром для отбора кредитов по процентной ставке.
- 5. Создайте формы для ввода данных, отчеты и главную кнопочную форму.

#### Задание 9

1. Разработайте базу данных «Туристическая фирма», состоящую из четырех таблиц со следующей структурой:

Клиенты – код клиента (ключевое поле), фамилия, имя, отчество, телефон, адрес, паспорт.

- Сотрудники код сотрудника (ключевое поле), фамилия, имя, отчество, должность, телефон, адрес, паспортные данные.
- Туристические маршруты код маршрута (ключевое поле), название, описание маршрута, страна, стоимость путевки, количество дней, вид транспорта.
- «Заказы» код заказа (ключевое поле), клиент, маршрут, сотрудник (менеджер, оформивший заказ), дата, отметка об оплате.
- 2. Установите связи между таблицами.
- 3. Создайте запрос для отбора маршрутов со стоимостью от 10000 до 20000 руб.
- 4. Создайте запрос с параметром для отбора клиентов, выбравших определенный вид маршрута.
- 5. Создайте формы для ввода данных, отчеты и главную кнопочную форму.

Задание 10

- 1. Разработайте базу данных «Поликлиника», состоящую из четырех таблиц со следующей структурой:
- Врачи код врача (ключевое поле), ФИО, должность, специализация, стаж работы, адрес, телефон.
- Болезни № п/п (ключевое поле), название заболевания, рекомендации по лечению, меры профилактики.
- Пациенты код пациента (ключевое поле), ФИО, адрес, телефон, страховой полис, паспорт.
- Диагноз № п/п (ключевое поле), пациент, заболевание, лечащий врач, дата обращения, дата выздоровления.
- 2. Установите связи между таблицами.
- 3. С помощью запроса отберите врачей-стоматологов и ортопедов.
- 4. Создайте запрос с параметром для отбора пациентов с определенным видом заболевания.
- 5. Создайте формы для ввода данных, отчеты и главную кнопочную форму.

## **7.2.4 Примерный перечень вопросов для подготовки к зачету**

- 1. Вычислительная математика. САПР.
- 2. Система Mathematica: ядро математических операций, библиотеки, основные функциональные возможности пакета.
- 3. Система Maple: понятие среды, функциональные возможности, пакеты подпрограмм, ядро, рабочее поле, интерпретатор, графические возможности.
- 4. Среда MatLab: численные расчеты, ядро символьных преобразований, программирование, функции, библиотеки.
- 5. Система MathCad: основные характеристики.
- 6. Понятие базы данных. Виды БД.
- 7. Информационная система. Ключ. Типы полей.
- 8. Требования к организации БД. Связи между таблицами.
- 9. СУБД Access. Создание первичного ключа. Правила отношений между таблицами.
- 10. Создание связей в таблицах через «Мастер подстановок».
- 11. Форма. Отчеты. Ядро СУБД. Сервисные программы.
- 12. Правила Кодда для реляционной СУБД.
- 13. Администрирование БД.
- 14. Компьютерная графика. Классификация задач компьютерной графики.
- 15. Изобразительная компьютерная графика.
- 16. Обработка изображений. Техническое зрение.
- 17. Когнитивная компьютерная графика.
- 18. Области применения компьютерной графики.
- 19. Растровые изображения. Векторные изображения. Сравнение характеристик.
- 20. Типы цветных объектов. Цветовая гармония.
- 21. Современные графические системы. Классификация и обзор.
- 22. Прикладной, базисный и аппаратно-зависимый слои.

## **7.2.5 Примерный перечень вопросов для подготовки к экзамену**

- 1. Стандартизация базисных графических систем.
- 2. Развитие растровых функций.
- 3. Графические системы класса 2D: функции управления, функции вывода, сегментация, функции ввода. PostScript.
- 4. Графические системы 3D класса. Возможности.
- 5. Среда Visual Studio для работы с графическими интерфейсами.
- 6. Главное окно для приложений типа Windows Form Application.
- 7. Окно вкладок ToolBox и Server Explorer.
- 8. Первоначальное создание проекта.
- 9. Диалоговое окно для выбора типа приложения. Файлы проекта.
- 10. Окно сведений об объекте. Диалоговое окно для настройки свойств проекта.
- 11. Редактор кода, h-модуль и режим дизайна. Контекстное меню редактора кода.
- 12. Дизайнер форм. Перемещение компонента в форму. Действия с дизайнером форм.
- 13. Контекстное меню формы. Добавление новых форм к проекту.
- 14. Организация работы с множеством форм. Вызов формы на выполнение.
- 15. События форм. Методы форм. Рисование графиков в форме.
- 16. Компоненты взаимодействия интерфейса приложения и пользователя
- 17. Компонент CheckedListBox.
- 18. Использование компонента TextBox в многострочном режиме. Компоненты CheckBox и RadioButton. Компонент GroupBox. Компонент linkLabel.
- 19. Компонент PictureBox. Компонент DateTimePicker.
- 20. Форматные строки даты и времени. Стандартное и пользовательское форматирование.
- 21. Создание страниц в форме

## **7.2.6 Методика выставления оценки при проведении промежуточной аттестации**

Промежуточная аттестация проводится по билетам, каждый из которых содержит 3 теоретических вопроса и задачу. Каждый правильный ответ на вопрос оценивается 1 баллом, задача оценивается в 2 балла.

1. Оценка «Неудовлетворительно» ставится в случае, если студент набрал менее 3 баллов.

2. Оценка «Удовлетворительно» ставится в случае, если студент набрал 3 балла.

3. Оценка «Хорошо» ставится в случае, если студент набрал 4 балла.

4. Оценка «Отлично» ставится, если студент набрал 5 баллов, то есть выполнил все задания из билета.

При получении оценок «Отлично», «Хорошо» и «Удовлетворительно» требуемые в рабочей программе знания, умения, владения по соответствующим компетенциям на промежуточном этапе считаются достигнутыми.

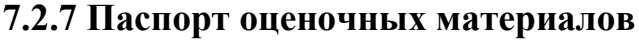

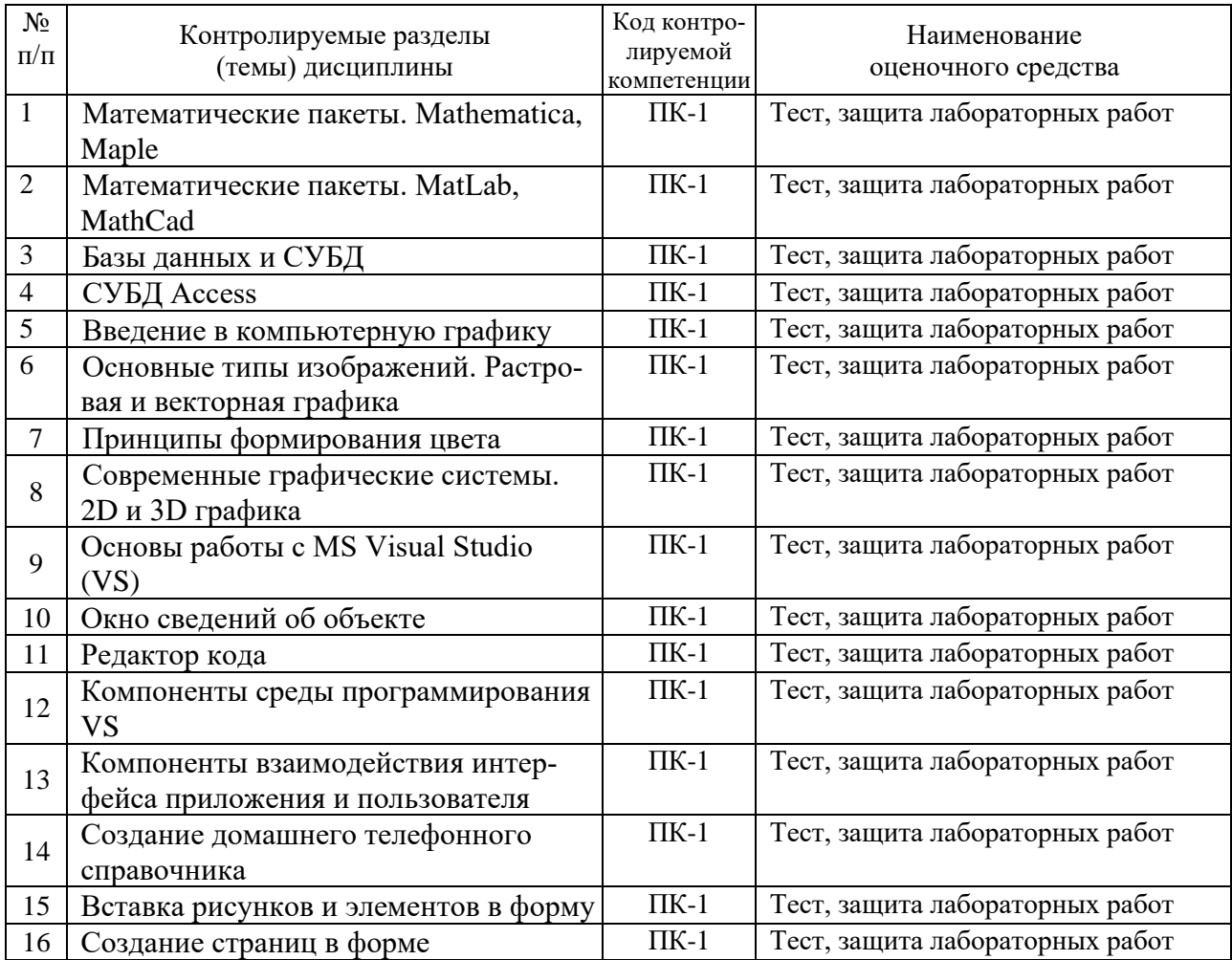

## 7.3. Методические материалы, определяющие процедуры оценивания знаний, умений, навыков и (или) опыта деятельности

Тестирование осуществляется, либо при помощи компьютерной системы тестирования, либо с использованием выданных тест-заданий на бумажном носителе. Время тестирования 30 мин. Затем осуществляется проверка теста экзаменатором и выставляется оценка согласно методике выставления оценки при проведении промежуточной аттестации.

Решение стандартных задач осуществляется, либо при помощи компьютерной системы тестирования, либо с использованием выданных задач на бумажном носителе. Время решения задач 30 мин. Затем осуществляется проверка решения задач экзаменатором и выставляется оценка, согласно методике выставления оценки при проведении промежуточной аттестации.

Решение прикладных задач осуществляется, либо при помощи компьютерной системы тестирования, либо с использованием выданных задач на бумажном носителе. Время решения задач 30 мин. Затем осуществляется проверка решения задач экзаменатором и выставляется оценка, согласно методике выставления оценки при проведении промежуточной аттестации.

Защита курсовой работы осуществляется согласно требованиям, предъяв-

ляемым к работе, описанным в методических материалах. Примерное время защиты на одного студента составляет 20 мин.

## **8 УЧЕБНО-МЕТОДИЧЕСКОЕ И ИНФОРМАЦИОННОЕ ОБЕСПЕЧЕНИЕ ДИСЦИПЛИНЫ**

#### **8.1 Перечень учебной литературы, необходимой для освоения дисциплины**

#### Основная литература

1. **Советов Б.Я.** Информационные технологии: учебник / Б.Я. Советов, В.В. Цехановский. - 6-е изд. - М.: Юрайт, 2012. - 263 с. - (Бакалавр). - ISBN 978-5-9916-2016-1

2. **Федотова Е.Л.** Информационные технологии и системы: учеб. пособие. - М.: Форум-Инфра-М, 2013. - 352 с. - ISBN 978-5-8199-0376-6; 978-5-16-003446-1

3. **Коноплева И.А**. Информационные технологии: учеб. пособие / И.А. Коноплева, О.А. Хохлова, А.В. Денисов. - М.: Проспект, 2008. - 304 с. - ISBN 978-5-392-00063-0

4. **Копылов Ю.Р.** Компьютерные технологии в науке и производстве: учеб. пособие / Ю.Р. Копылов. - Воронеж: Научная книга, 2015. - 590 с. - ISBN 978-5-4446-0654-4

5. **Сергеева Т.И.** Информатика и информационные технологии в инженерных задачах: учеб. пособие. Ч.1 / Т.И. Сергеева, Т.А. Бурковская, С.В. Поташникова. - Воронеж: Научная книга, 2005. – 92 с. - (Учебная серия «Открытое образование»).

6. **Сергеева Т.И.** Информатика и информационные технологии в инженерных задачах: учеб. пособие. Ч.2 / Т.И. Сергеева, Т.А. Бурковская, С.В. Поташникова. - Воронеж: Научная книга, 2005. – 84 с. - (Учебная серия «Открытое образование»).

7. **Ивановский Р.И.** Компьютерные технологии в науке и образовании. Практика применения систем MathCAD Pro: учеб. пособие для вузов: рек. УМО / Р.И. Ивановский. – М.: Высш. шк., 2003. - 430 с. - ISBN 5-06-004434-3

#### Дополнительная литература

8. **Кошелева Н.Н.** Информационные технологии [Электронный ресурс]: лабораторный практикум: учеб. пособие / Н.Н. Кошелева, Е.Ю. Плотникова, А.А. Винокуров. – Электрон. текстовые, граф. дан. (8,4 Мб ). – Воронеж: ФГБОУ ВПО «ВГТУ», 2015.

9. **Кручинин В.В.** Компьютерные технологии в науке, образовании и производстве электронной техники [Электронный ресурс] / В.В. Кручинин. – М.: ТУСУР, 2012. - 154 с. - URL: [http://e.lanbook.com/books/element.php?pl1\\_cid=25&pl1\\_id=4945](http://e.lanbook.com/books/element.php?pl1_cid=25&pl1_id=4945)

10. **Гаврилов М.В.** Информатика и информационные технологии: учебник для бакалавров / М.В. Гаврилов, В.А. Климов. - М.: Юрайт, 2012. - 378 с. - ISBN 978-5-9916-1950-9

11. **Мельников В.П.** Информационные технологии: учебник / В.П. Мельников. - М.: Академия, 2008. - 432 с. - ISBN 978-5-7695-3950-3

12. **Смарт Н.** Криптография / Н. Смарт; пер. с англ. С.А. Кулешова; под ред. С.К. Ландо. - М.: Техносфера, 2004. - 528 с.- (Мир программирования). - ISBN 5-94836-043-1; 0077099877

13. **Буслов В.А.** Компьютерные технологии в науке и образовании [Электронный ресурс]: учеб. пособие. - Электрон. текстовые, граф. дан. (4,02 Кб). - Воронеж: ГОУВПО «Воронежский государственный технический университет», 2008.

14. **СУБД MS Of**fi**ce Access 2010** [Электронный ресурс]: методические указания к выполнению лабораторных работ по дисциплине «Информационные технологии» для студентов направления 11.03.04 «Электроника и наноэлектроника», профиля «Микроэлектроника и твердотельная электроника» очной формы обучения / Каф. полупроводниковой электроники и наноэлектроники; Сост.: Е.Ю. Плотникова, Н.Н. Кошелева, А.А. Винокуров. - Электрон. текстовые, граф. дан. (2,1 Мб). - Воронеж: ФГБОУ ВО «Воронежский государственный технический университет», 2016. (№ 41-2016)

15. **Методические указания к выполнению лабораторных работ № 1 - 3 по дисциплине «Информационные технологии» для студентов направления 210100.62 «Электроника и наноэлектроника» (профиль «Микроэлектроника и твердотельная электроника») заочной формы обучения** [Электронный ресурс] / Каф. полупроводниковой электроники и наноэлектроники; Сост.: Е.В. Бордаков, В.И. Пантелеев. - Воронеж: ФГБОУ ВПО «Воронежский государственный технический университет», 2013. (№ 263-2013)

16. ГОСТ 2.105-2019. ЕСКД. Общие требования к текстовым документам. – М.: ФГУП «Стандартинформ», 2019. – 35 с.

**8.2 Перечень информационных технологий, используемых при осуществлении образовательного процесса по дисциплине (модулю), включая перечень лицензионного программного обеспечения, ресурсов информационно-телекоммуникационной сети «Интернет», современных профессиональных баз данных и информационных справочных систем**

**Программное обеспечение компьютеров для самостоятельной и аудиторной работы**:

- − Операционные системы семейства MSWindows;
- − Пакет офисных программ LibreOffice;
- − Программа просмотра файлов WinDjview;
- − Программа просмотра файлов формата pdf Adobe Acrobat Reader;
- − Интернет-браузеры Mozilla Firefox, Google Сhrome;
- − Математический пакет MathCad Express, Smath Studio;
- − Среда разработки Python;
- − Система управления курсами Moodle;

#### **Используемые электронные библиотечные системы**:

- − Модуль книгообеспеченности АИБС «МАРК SQL»: [http://bibl.cchgeu.ru/provision/struct/;](http://bibl.cchgeu.ru/provision/struct/)
- − Университетская библиотека онлайн: [http://biblioclub.ru/;](http://biblioclub.ru/)
- − ЭБС Издательства «ЛАНЬ», в том числе к коллекциям «Инженерно-технические науки», «Физика»: [http://e.lanbook.com/;](http://e.lanbook.com/)
- − ЭБС IPRbooks: [http://www.iprbookshop.ru;](http://www.iprbookshop.ru/)
- − научная электронная библиотека eLIBRARY.RU: [http://elibrary.ru/.](http://elibrary.ru/)

#### **Информационные справочные системы:**

- − портал федеральных государственных образовательных стандартов высшего образования: [http://fgosvo.ru;](http://fgosvo.ru/)
- − единое окно доступа к образовательным ресурсам: [http://window.edu.ru/;](http://window.edu.ru/)
- − открытый образовательный ресурс НИЯУ МИФИ: [http://online.mephi.ru/;](http://online.mephi.ru/)
- − открытое образование: [https://openedu.ru/;](https://openedu.ru/)
- − физический информационный портал:<http://phys-portal.ru/index.html>
- − Профессиональные справочные системы «Техэксперт»: [https://cntd.ru](https://cntd.ru/)
- − Электронная информационная образовательная среда ВГТУ [https://old.education.cchgeu.ru](https://old.education.cchgeu.ru/)

## **9 МАТЕРИАЛЬНО-ТЕХНИЧЕСКАЯ БАЗА, НЕОБХОДИМАЯ ДЛЯ ОСУЩЕСТВЛЕНИЯ ОБРАЗОВАТЕЛЬНОГО ПРОЦЕССА**

**1. Лекционная аудитория** 311/4, укомплектованная специализированной мебелью и оснащенная оборудованием для лекционных демонстраций: мультимедиа-проектором, стационарным экраном, наборами демонстрационного оборудования (учебный корпус № 4, расположенный по адресу: Московский пр., 179):

комплект учебной мебели: рабочее место преподавателя (стол, стул); рабочие места обучающихся (столы, стулья) на 22 человека. проектор BenQ MP515 DLP; экран ScreenMedia настенный.

огнетушитель.

**2. Дисплейный класс** для проведения лабораторных занятий и самостоятельной работы студентов**,** укомплектованный специализированной мебелью и оснащенный персональными компьютерами с лицензионным программным обеспечением с возможностью подключения к сети «Интернет» и доступом в электронную информационно-образовательную среду университета, ауд. 209/4 (учебный корпус № 4, расположенный по адресу: Московский пр., 179):

комплект учебной мебели: рабочее место преподавателя (стол, стул); рабочие места обучающихся (столы, стулья) на 20 человек. компьютер-сборка каф.9; компьютер в составе: (H61/IntelСorei3/Кв/М/20" LCD); компьютер-сборка каф.7; компьютер-сборка каф.3; компьютер в составе: (H61/IntelСorei3/Кв/М/23" LCD); компьютер-сборка каф.5; компьютер-сборка каф.4; компьютер-сборка каф.8; компьютер-сборка каф.2; компьютер-сборка каф.6; компьютер-сборка каф.10; комп. в сост: Сист.блок RAMEC GALE,монитор 17" LCD; компьютер-сборка каф.1; экран Projecta ProScreen настенный рулонный; проектор BenQ MP515 DLP; огнетушитель.

## **10 МЕТОДИЧЕСКИЕ УКАЗАНИЯ ДЛЯ ОБУЧАЮЩИХСЯ ПО ОСВОЕНИЮ ДИСЦИПЛИНЫ (МОДУЛЯ)**

По дисциплине «Информационные технологии» читаются лекции, проводятся лабораторные занятия, выполняется курсовая работа, студентами заочной формы обучения выполняются контрольные работы.

Основой изучения дисциплины являются лекции, на которых излагаются наиболее существенные и трудные вопросы, а также вопросы, не нашедшие отражения в учебной литературе.

Лабораторные работы выполняются на персональных компьютерах в соответствии с методиками, приведенными в указаниях к выполнению работ.

Большое значение по закреплению и совершенствованию знаний имеет самостоятельная работа студентов. Информацию обо всех видах самостоятельной работы студенты получают на занятиях.

Методика выполнения курсовой работы изложена в учебно-методическом пособии. Выполнять этапы курсовой работы студенты должны своевременно и в установленные сроки.

Контроль усвоения материала дисциплины осуществляется путем тестирования и защитой курсовой работы. Освоение дисциплины оценивается на экзамене.

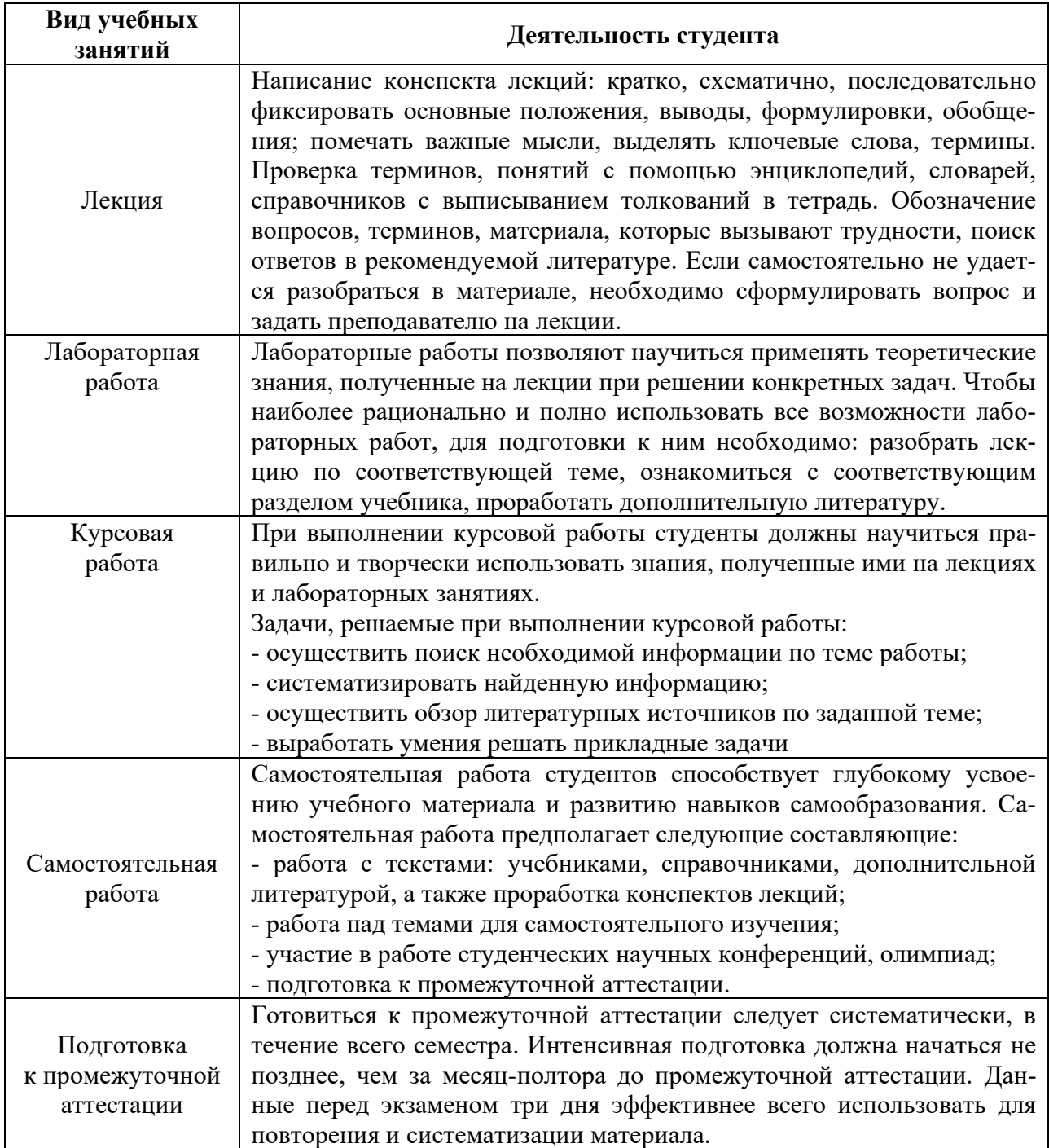

# ЛИСТ РЕГИСТРАЦИИ ИЗМЕНЕНИЙ

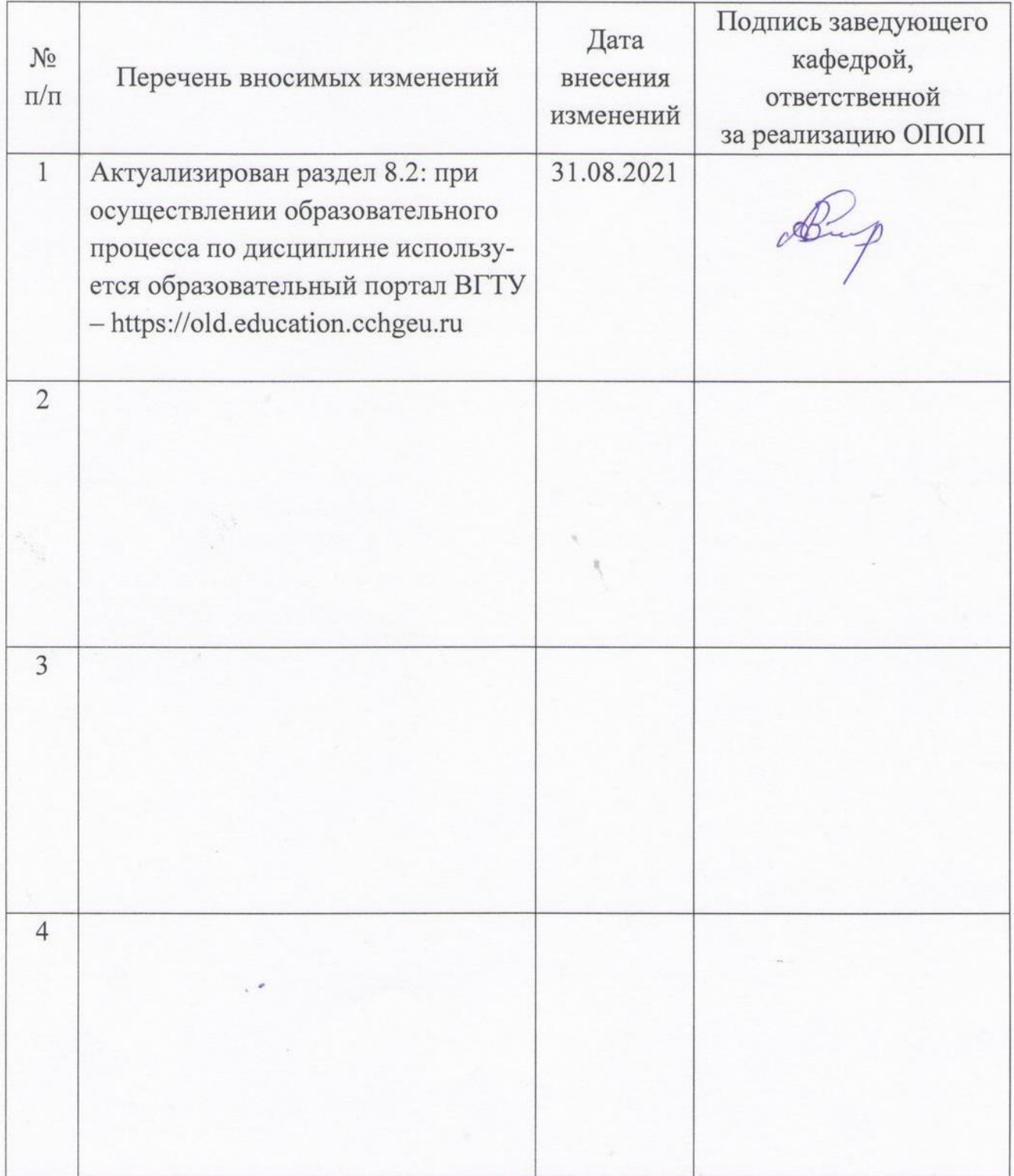